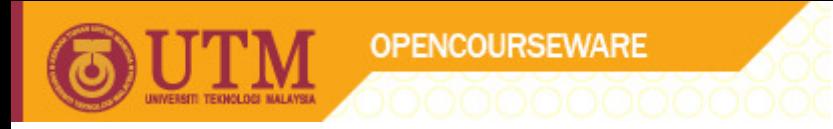

# COMPUTATIONAL PHYSICS (SSP2122)

# Building a physics solver using Netbeans

# by Abd. Khamim Ismail Mohd Khalid Kasmin

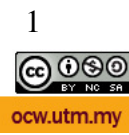

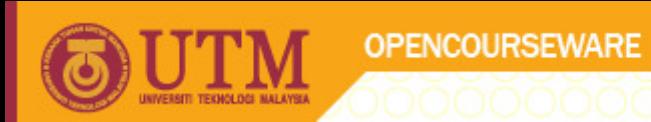

## **How to create a user interface (UI) using Netbeans**

Based on the "GravityAttract07a.java" source code (shown below), build a user interface using Netbeans. The design of the UI could be look like this (**Figure1**);

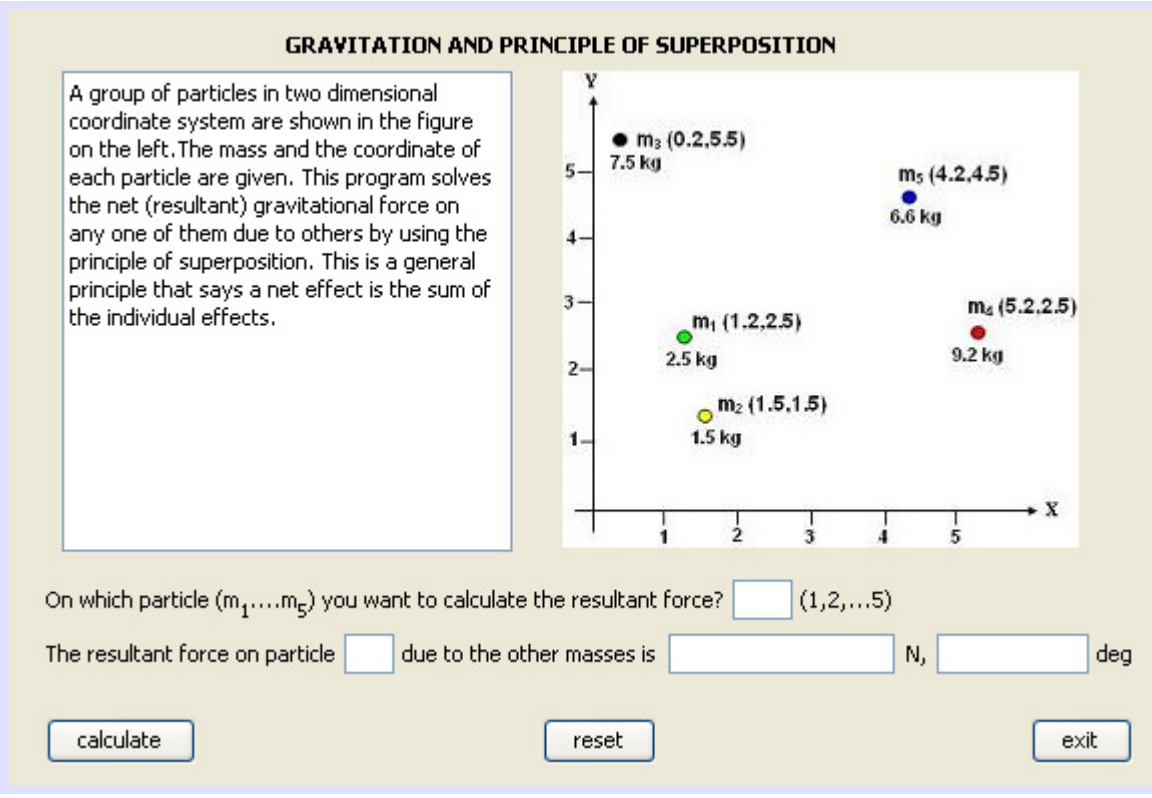

**Figure 1** 

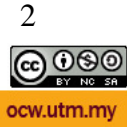

I

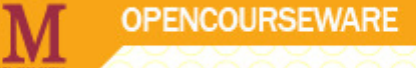

### **"GravityAttract07a.java" source code**

```
Java class for calculating the resultant force on any object
     (i.e either on m1,m2, m3, m4, or m5) 
  */ 
 import static java.lang.Math.*; 
  import java.io.*; 
  public class GravityAttract07a 
 { 
    public static void main(String args[]) 
\left\{\right\}double[] m = new double[6]; // mass of object
     double[\mathbf{x} = new double[\mathbf{6}]; // x-coor of object
     double[\vert y \vert = new double[6]; // y-coor of object
     double f; \frac{1}{2} // resultant force
     double fx, fy; \frac{1}{x} \times x y component of force
      double rx, ry, rp, co, G, dirf,angdirf; 
     int j;
     G = 6.67e-11;
      m[1]=2.5; x[1]=1.2; y[1]=2.5; 
      m[2]=1.5; x[2]=1.5; y[2]=1.5; 
      m[3]=7.5; x[3]=0.2; y[3]=5.5; 
      m[4]=9.2; x[4]=5.2; y[4]=2.5; 
      m[5]=6.6; x[5]=4.2; y[5]=4.5; 
      BufferedReader dataIn=new BufferedReader(new InputStreamReader(System.in)); 
      String mass=""; 
      System.out.println("On which mass you want to calculate the net force(1,2,3,4 or 5)?"); 
     try { mass=dataIn.readLine();}
      catch(IOException e){System.out.println("Not a valid input value!!");} 
     int mi = Integer.parseInt(mass);fx = 0.0;
     fy = 0.0;
       for(j=1; j<=5; j++) { 
         if (i! = mi) { 
          rx = x[i]-x[mi];ry = y[i]-y[mi];rp = pow((rx*rx+ry*ry),1.5); // (rx^2 + ry^2) raised to the power of 3/2
          \cos = G^{\ast}m[mi]^{\ast}m[i];fx = fx + co*rx/rp;fy = fy + co*ry/rp; } 
        } 
     f = sqrt(fx * fx + fy * fy);dirf = toDegrees(atan(fy/fx));
      System.out.printf("The force on m["+ mi +"] due to the other masses is %eN, %fdeg\n",f,dirf); 
 }
```
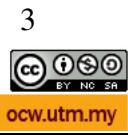

}

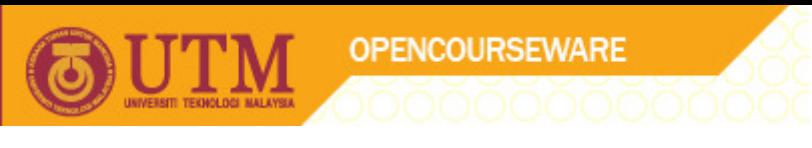

This example will not show you step by step details procedure, since it already explained in the class and in the e-learning. Please refer to the e-learning about how to create a project, how to create JFrame Form and as well how to create JButton, JTextField, JLabel, JTextPane and so on.

First, create a new project and give a name e.g. "gravity" and then create JFrame Form and the following JButton, JTextField, JLabel, JTextPane etc. by using "swing palette" as shown in **Figure 2**.

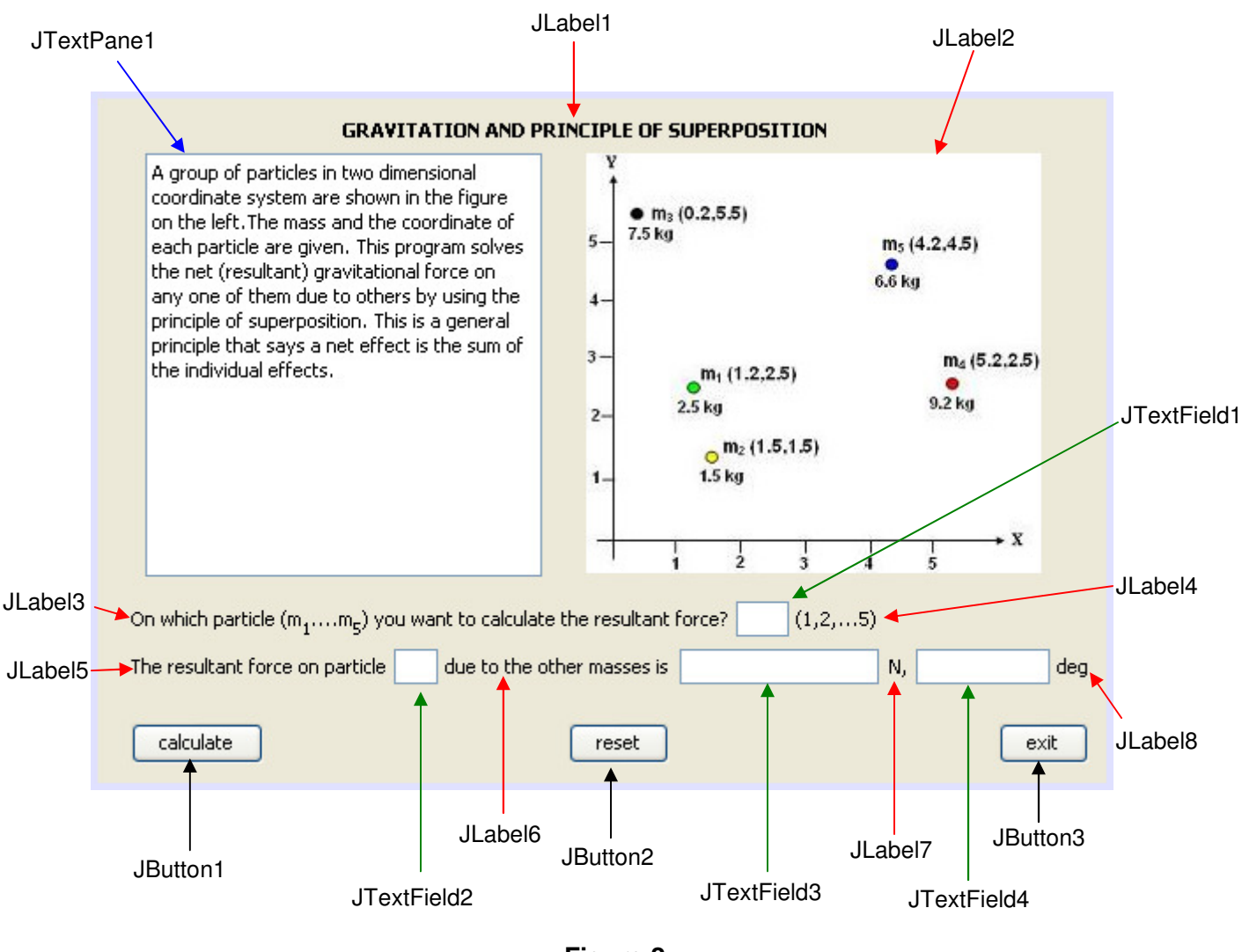

**Figure 2** 

To insert a picture into JLabel2; click on the JLabel2, go to properties and select "icon" . On the icon editor choose file and then select file to locate the directory of your graphic/picture file (**Figure 3**). Select the file and click OK when finished. Make sure you have already created your own picture file and save it as .jpg, .png, .bmp etc. format e.g. "gravity.jpg". Use any graphic package to draw your diagram/picture or use drawing tools available in Open Office or Microsoft Word.

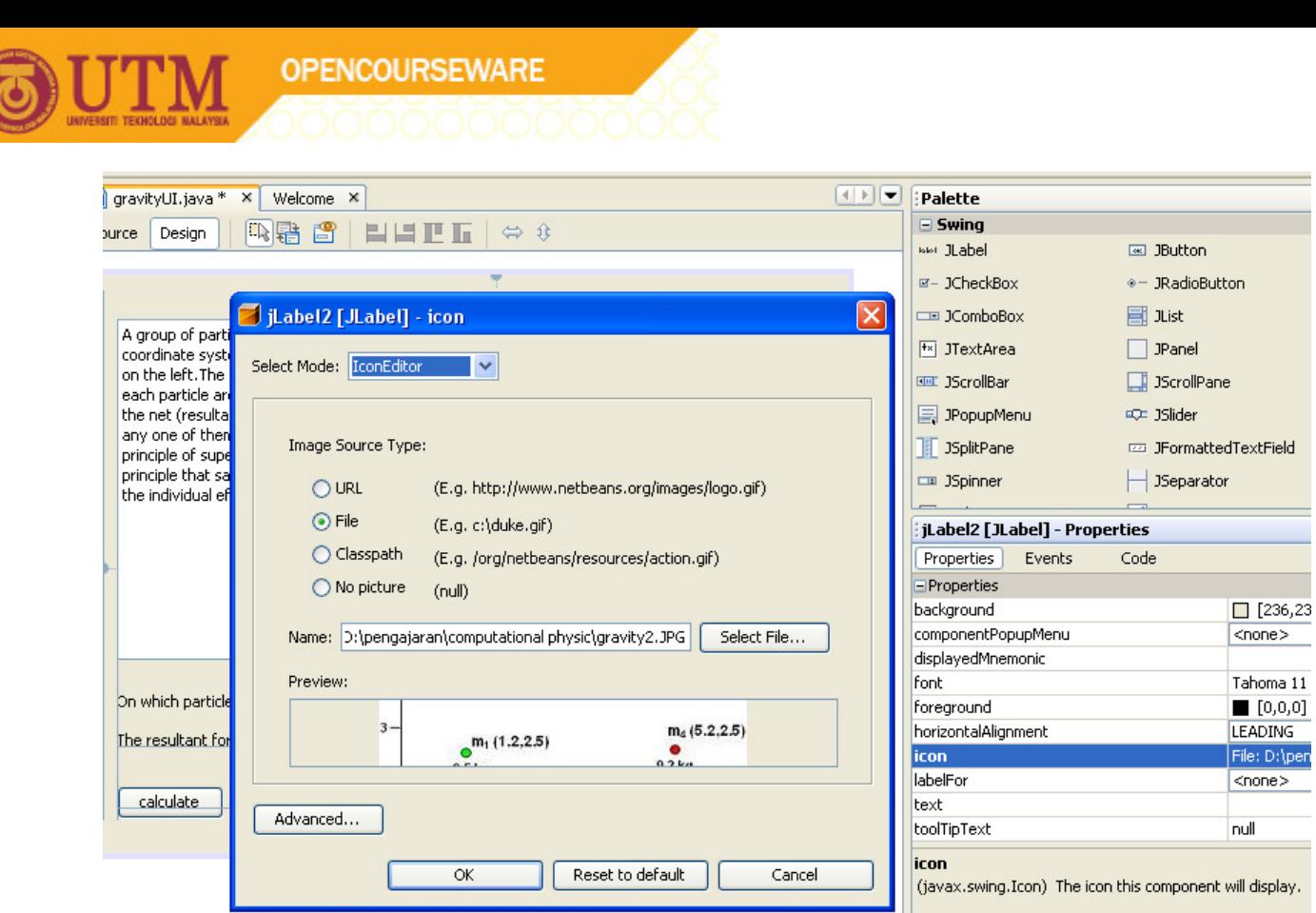

**Figure 3** 

To write documentation or question, e.g. in JTextPane1; click on the JTextPane1, go to properties and select "text". Type the documentation in the text editor as shown in **Figure 4**. Click OK when finished.

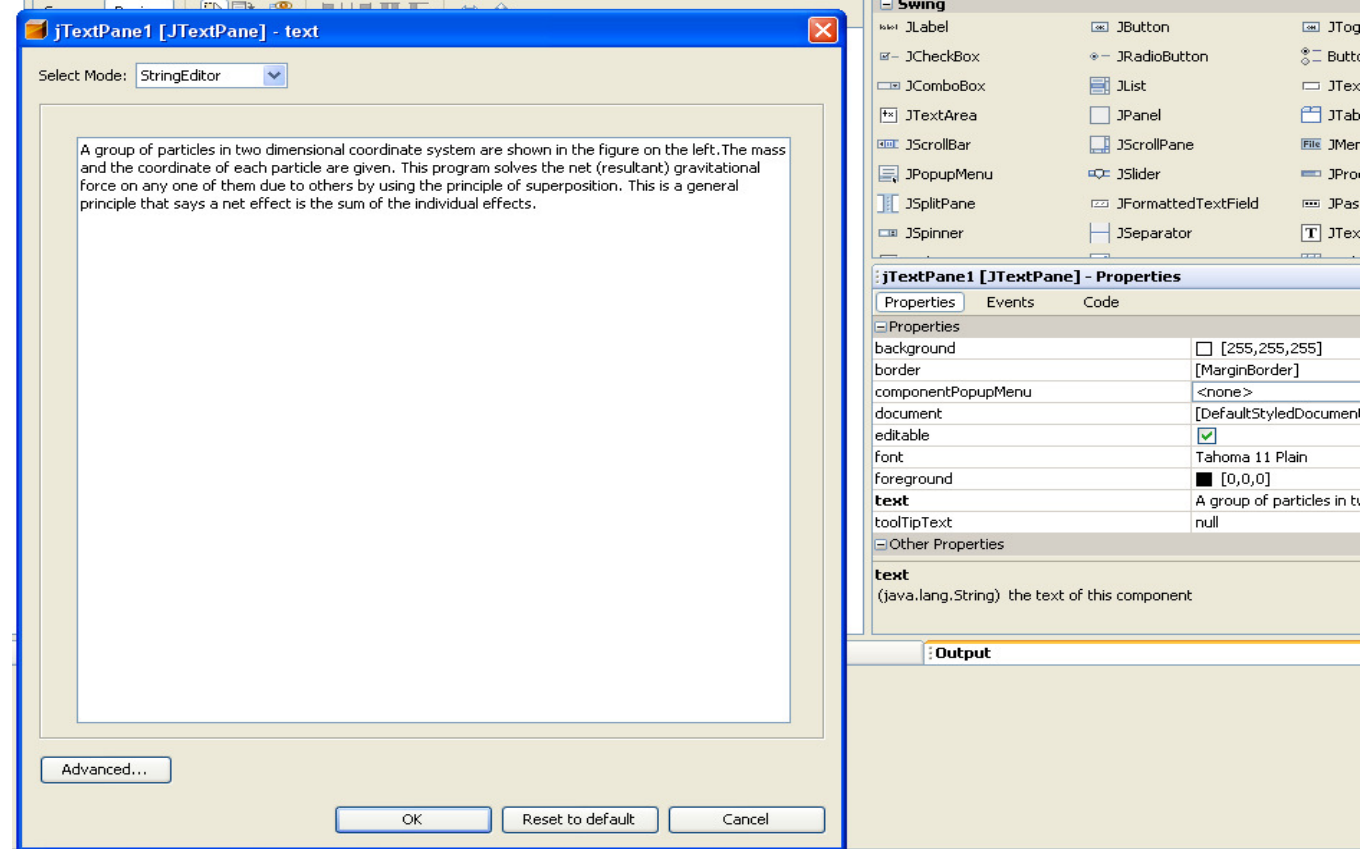

**Figure 4** 

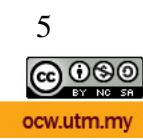

I

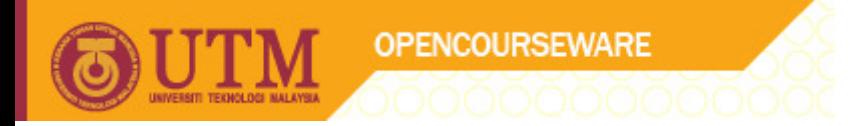

 To do formatting on the text such as superscript and subscript e.g. in jLabel3; click on the JLabel3, go to properties and select "text". Type the documentation/message on the text editor as shown in **Figure 5** as follows;

#### **e.g.**

#### **<html>On which particle (m<sub>1</sub>....m<sub>5</sub>) you want to calculate the resultant force?**

Use **sup** instead, if you want a superscript. The result will look like this;

On which particle  $(m_1,...m_n)$  you want to calculate the resultant force?

Click OK when finished.

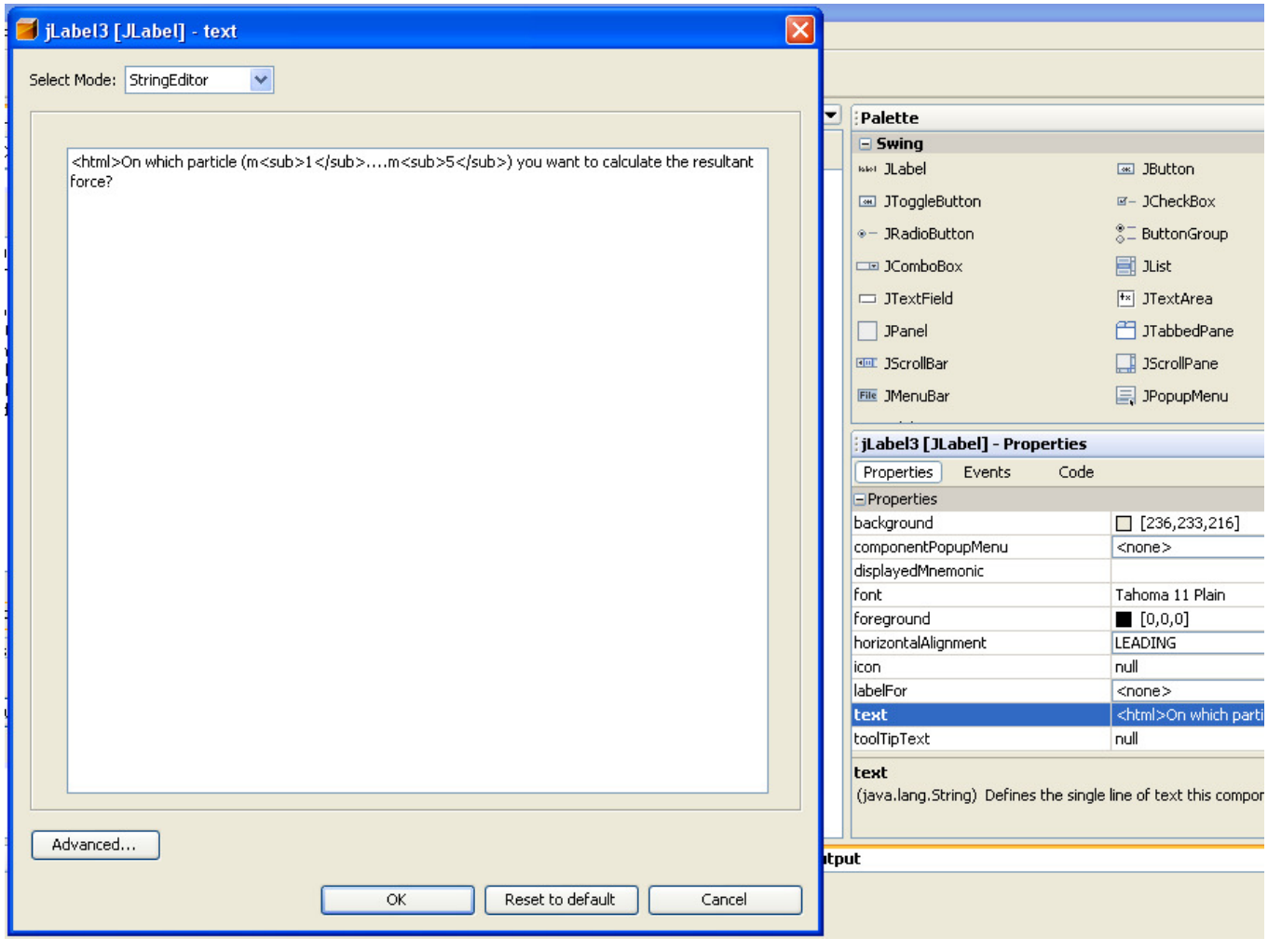

**Figure 5** 

To do the calculation, you need to put the coding similar like "GravityAttract07a.java" and put it into the "calculate" button (this is "JButton1"). You can copy "GravityAttract07a.java" source code,

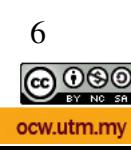

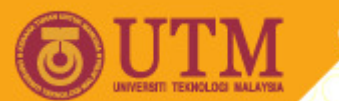

**OPENCOURSEWARE** 

paste it and then do a few alterations. First, click on the "calculate" button, right click, choose Events and then choose Action then actionPerformed (**Figure 6**). It will bring you to where you should insert your coding (**Figure 7**). You can write your own coding or copy/paste any coding from somewhere else (in this case from "GravityAttract07a.java").

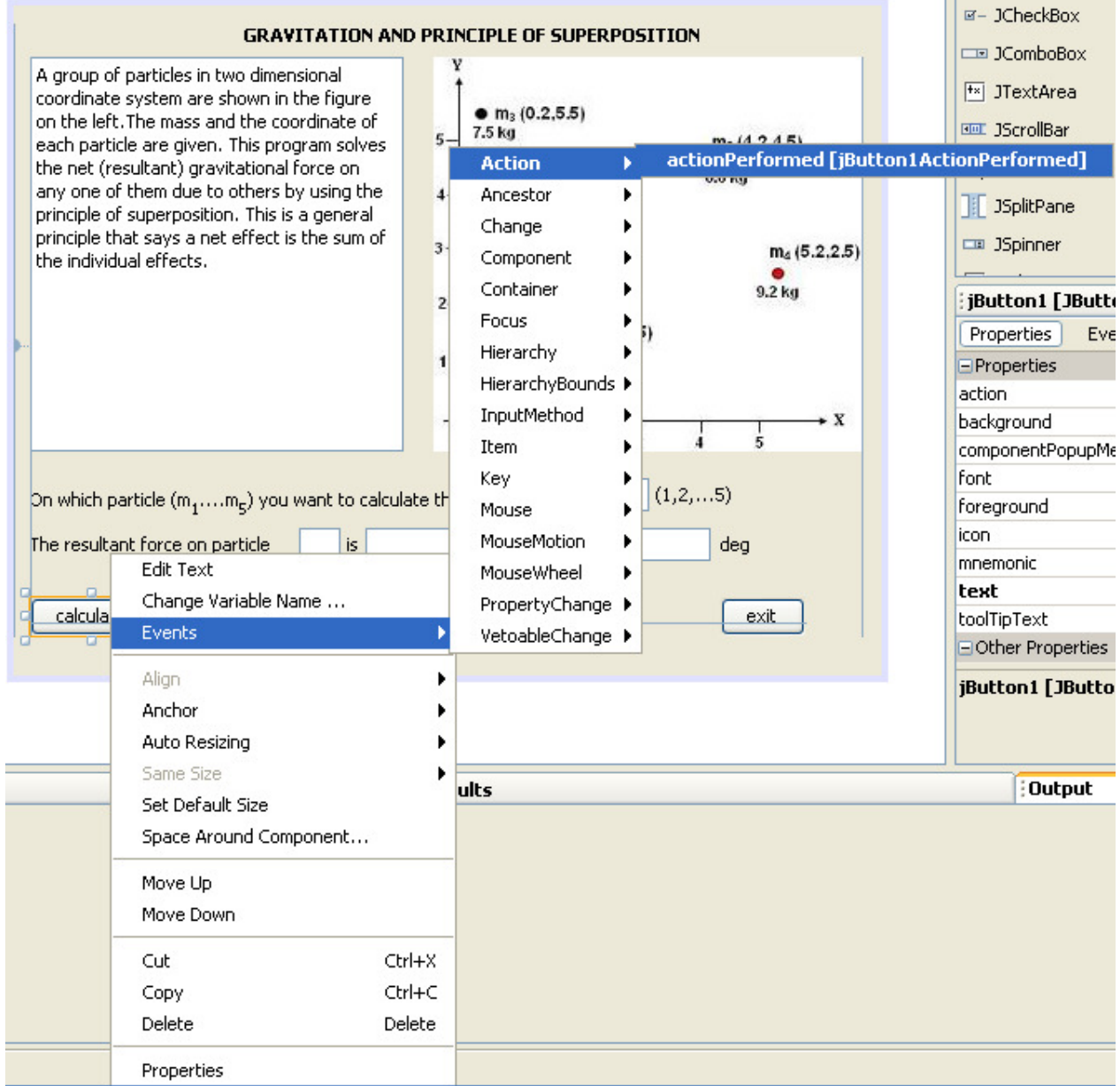

**Figure 6** 

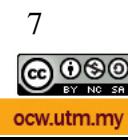

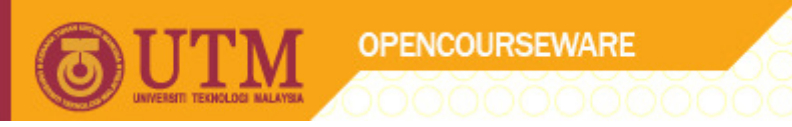

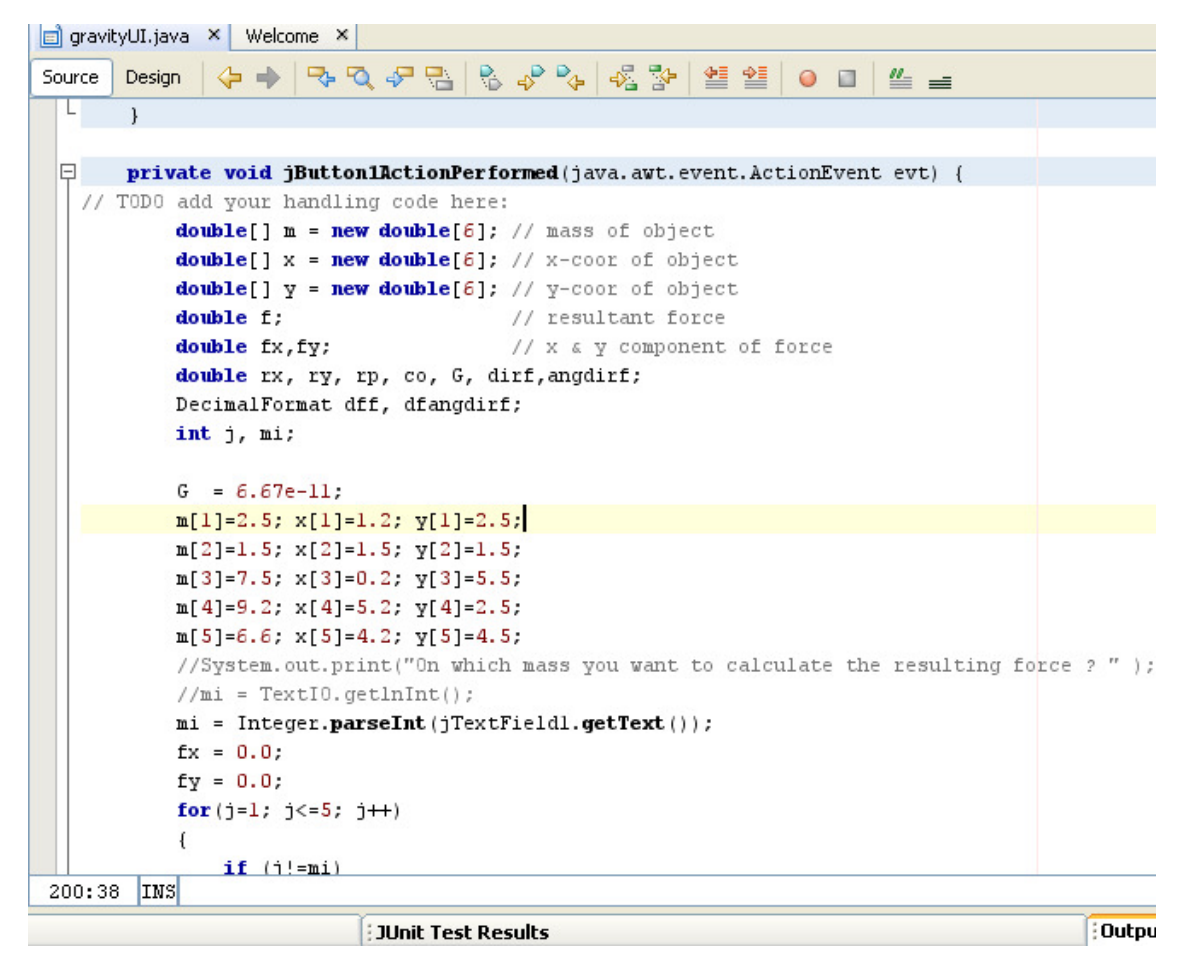

**Figure 7** 

Copy "GravityAttract07a.java" source code and paste to the place after "// TODO add your handling code here:" see **Figure 7**. To see which part has been modified, the coding in **Figure 7** has been color coded for better understanding as follows;

```
 private void jButton1ActionPerformed(java.awt.event.ActionEvent evt) { 
// TODO add your handling code here: 
     double[] m = new double[6]; // mass of object
     double[] x = new double[6]; // x-coor of object
     double[\mathsf{v} = new double[6]; // y-coor of object
      double f; // resultant force 
     double fx, fy; \frac{1}{x} \times x y component of force
      double rx, ry, rp, co, G, dirf,angdirf; 
      DecimalFormat dff, dfangdirf; 
      int j, mi; 
     G = 6.67e-11;
      m[1]=2.5; x[1]=1.2; y[1]=2.5; 
      m[2]=1.5; x[2]=1.5; y[2]=1.5; 
      m[3]=7.5; x[3]=0.2; y[3]=5.5; 
      m[4]=9.2; x[4]=5.2; y[4]=2.5; 
      m[5]=6.6; x[5]=4.2; y[5]=4.5; 
      // BufferedReader dataIn=new BufferedReader(new InputStreamReader(System.in)); 
      // String mass=""; 
      // System.out.println("On which mass you want to calculate the net force(1,2,3,4 or 5)?"); 
      // try { mass=dataIn.readLine();}
```
8

ocw utm my

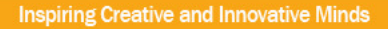

```
 // catch(IOException e){System.out.println("Not a valid input value!!");} 
               // int mi = Integer.parseInt(mass);
                mi = Integer.parseInt(jTextField1.getText()); 
               fx = 0.0;
               fy = 0.0;
               for(j=1; j<=5; j++) { 
                  if (i! = mi)\{rx = x[j]-x[mi];ry = y[i]-y[mi];rp = Math.pow((rx*rx+ry*ry),1.5); // (rx^2 + ry^2) raised to the power of 3/2
                    co = G<sup>*</sup>m[mi]<sup>*</sup>m[i];fx = fx + co*rx/rp;fy = fy + co<sup>*</sup> ry/rp;
          } 
         \left\{\begin{array}{cc} 1 & 1 \\ 1 & 1 \end{array}\right\}f = Math.sqrt(fx*fx + fy*fy);dirf = Math.atan(fy/fx);angdirf = \left(\frac{\text{diff}}{22.07.0}\right) *180.0;
                //System.out.printf("The resultant force on particle ["+ mi +"] due to the other masses is 
%1.4e N, %2.2f deg\n",f,angdirf); 
                dff = new java.text.DecimalFormat("#.####E00"); 
                dfangdirf = new DecimalFormat("#0.00"); 
                jTextField2.setText("" + mi); 
               \overline{\text{ifTextField3.setText}^{\text{(}}} + dff.format(f));
                jTextField4.setText("" + dfangdirf.format(angdirf)); 
            }
```
#### **Note:**

Brown = automatically generated

 $Blue = the original code from "GravityAttract07a.java"$ 

- Green = coding from "GravityAttract07a.java" which were being disabled due to incompatibilities with Netbeans
- $Red = a$  new inserted coding; a few of them is to rephrase/substitute the green one

Javascripts command line use:

BufferedReader dataIn=new BufferedReader(new InputStreamReader(System.in)); String mass=""; System.out.println("On which mass you want to calculate the net force(1,2,3,4 or 5)?"); try { mass=dataIn.readLine();} catch(IOException e){System.out.println("Not a valid input value!!");} int mi = Integer.parseInt(mass);

to read any input from the keyboard, typed by the user while Netbeans uses e.g. "Integer.parseInt(jTextField1.getText())", etc. Javascripts command line uses "System.out.printf" to format the printed output while Netbeans uses more complicated way to do the same job (see below);

#### **Javascript command line:**

System.out.printf("The resultant force on particle  $I^*$  mi  $+$ "I due to the other masses is %1.4e N, %2.2f deg $\in$ , f, angdirf);

#### **Netbeans:**

```
 dff = new java.text.DecimalFormat("#0.###E00"); 
 dfangdirf = new DecimalFormat("#0.00");
```
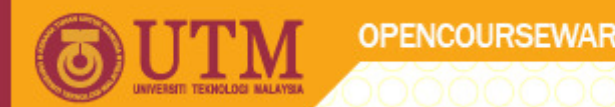

 jTextField2.setText("" + mi); jTextField3.setText("" + dff.format(f)); jTextField4.setText("" + dfangdirf.format(angdirf));

"dff" and "dfangdirf" are new variables that should be declared and added to format the numbers into decimal format i.e. "#0.###E00" to get a scientific format e.g. "2.0019E-10" and "#0.00" to get a decimal number e.g. "-15.70".

 To use DecimalFormat you have to put "import java.text.DecimalFormat;" in the top of the coding as shown in **Figure 8**.

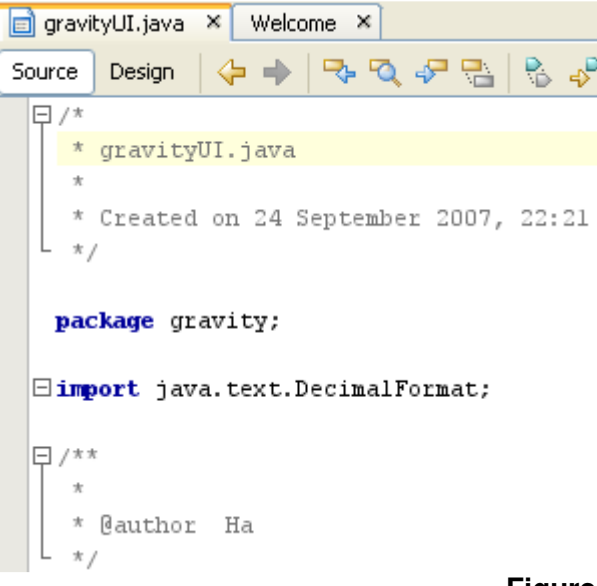

#### **Figure 8**

To reset the calculation, you need to put coding into the "reset" button (this is "JButton2"). First, click on the "reset" button, right click, choose Events and then choose Action then actionPerformed (similar like in **Figure 6**). It will bring you to where you should insert your coding (**Figure 9**). Write the following coding **(Figure 9)**;

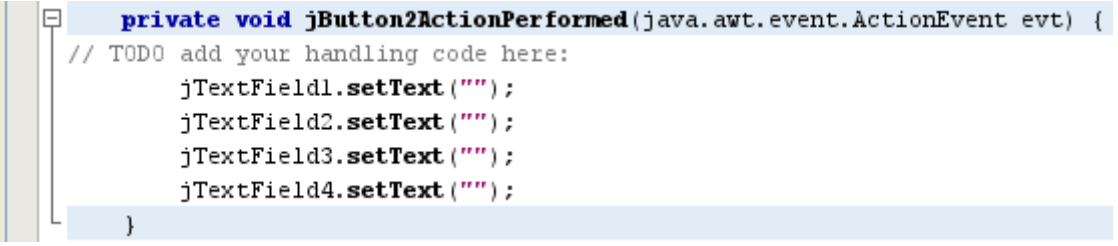

#### **Figure 9**

To exit the program, you need to put coding into the "exit" button (this is "JButton3"). First, click on the "exit" button, right click, choose Events and then choose Action then actionPerformed (similar like in **Figure 6**). It will bring you to where you should insert your coding (**Figure 10**). Write the following coding **(Figure 10)**;

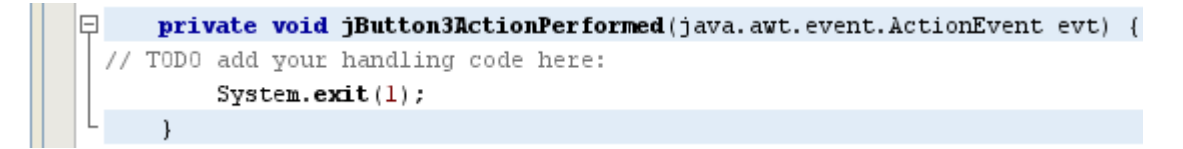

**Figure 10** 

10

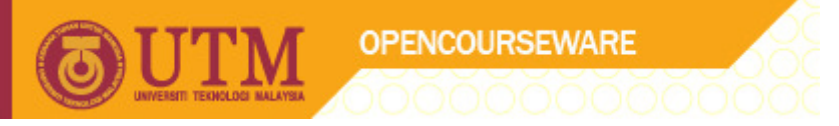

Once you finished, now you can run and see the result. If everything is fine then the output will be look like this (**Figure 11**);

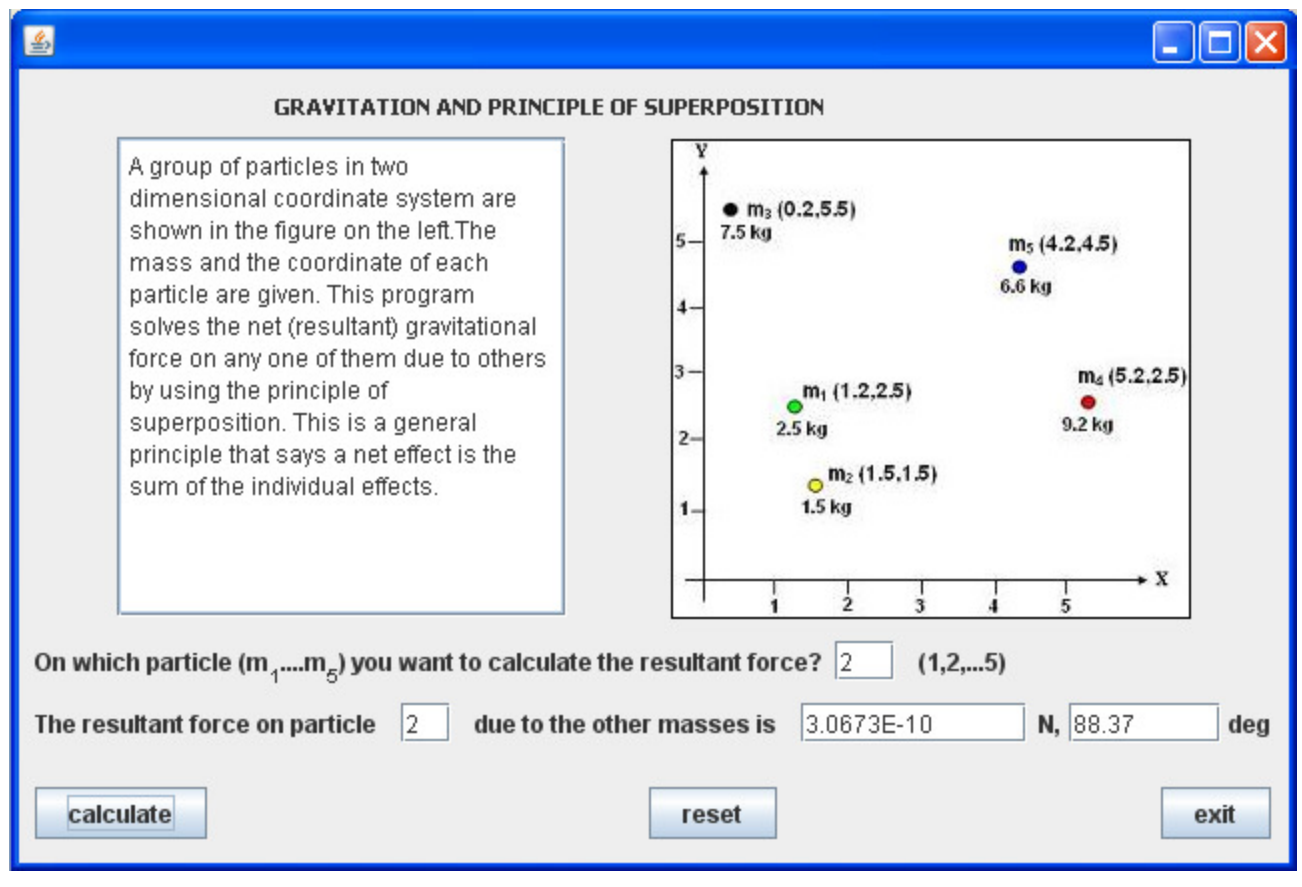

**Figure 11** 

Remember when you compile and run "GravityAttract07a.java" using Javascripts command line, once you compile and run, the result was looked like this;

On which particle you want to calculate the resulting force ? 2 The resultant force on particle [2] due to the other masses is 3.0673e-10 N, 88.37 deg

### **SEE THE DIFFERENCES AT THE USER INTERFACE!!**

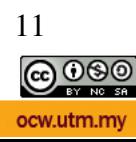